## **ILLINOIS TECH**

## Student Self-Service

The Student Self-Service application in Banner 9 allows students to view their program information in one location.

It contains the following pages:

Student Dashboard

Student Profile

Registration Application (available 3/21/2020)

## BANNER 9 SELF-SERVICE NAVIGATION

You can access the Student Dashboard through your myIIT portal on the Welcome tab.

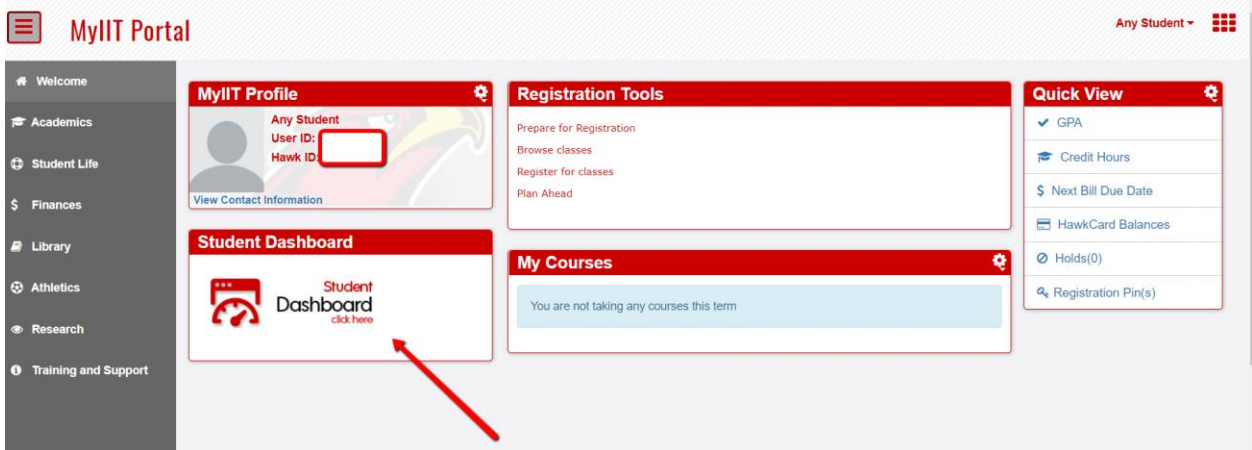

## **ILLINOIS TECH**

### STUDENT DASHBOARD

The Student Dashboard is where you will find a welcome message, menu navigation tips, and some quick links.

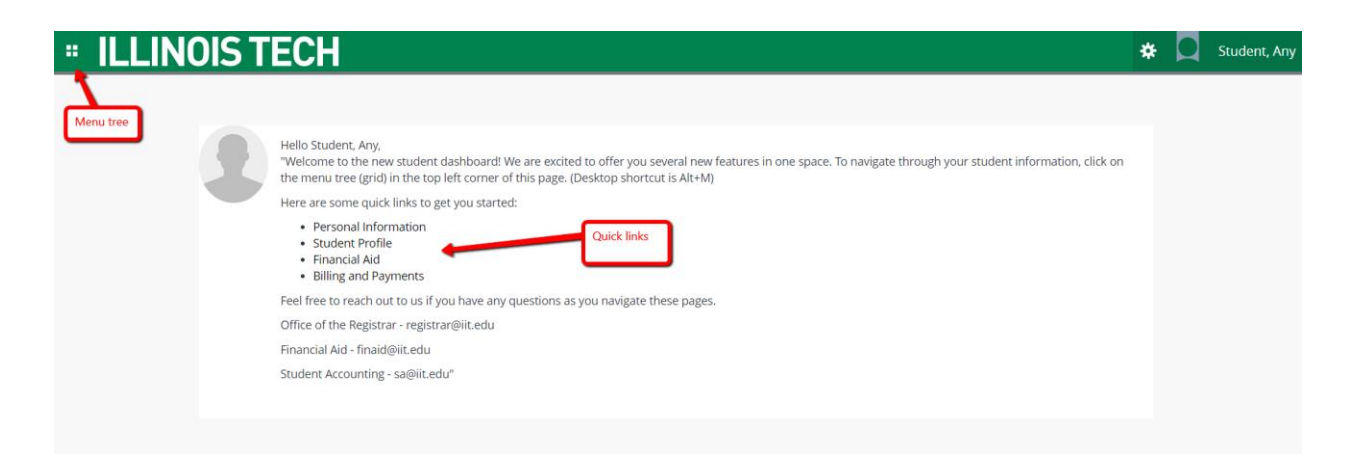

### The menu tree provides navigation through the module.

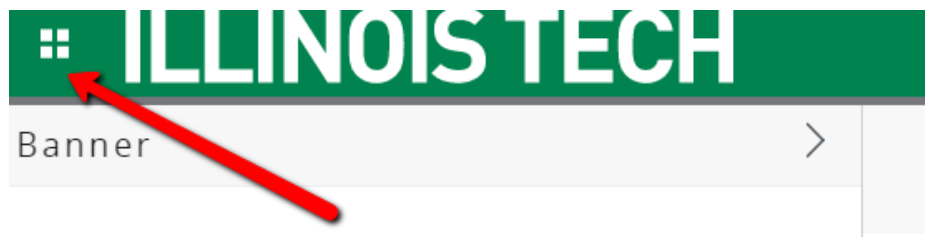

As a student you can view your personal information or student information and links.

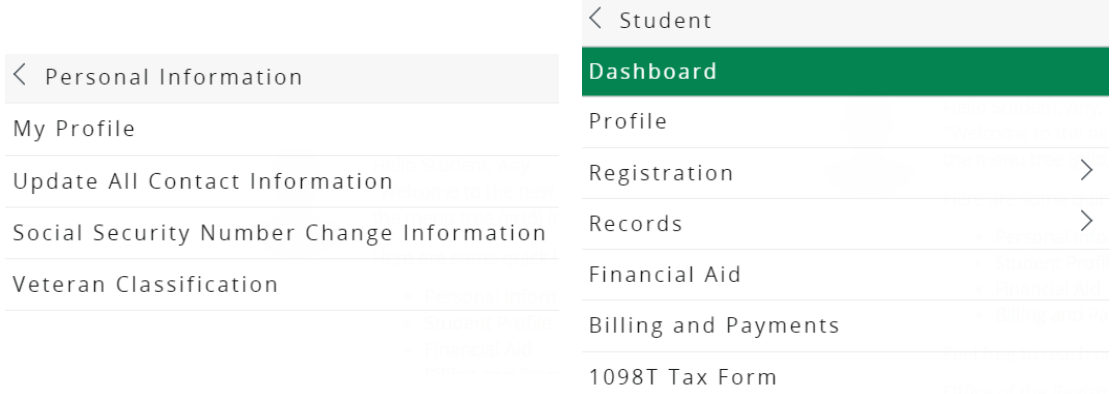

## **ILLINOIS TECH**

## **INO** Ш m Student Student Profile Student Profile - Studen Term: Summer 2020 -Select Summer 2020 Term **Current term** Spring 2020 **Fall 2019** 2020 Professional Learning Summer 2019 Spring 2019

The Student Profile is where you can review your academic record.

The profile is term-based so please ensure you select the appropriate term in the top left corner.

### Header

In the header you can view your academic standing for the term, overall hours, cumulative GPA, current holds and if you are eligible for registration or not.

STUDENT PROFILE

### Program Information

This area will show a student's current curriculum, overview of their hours, overall, institution, and transfer GPA, and current term enrollment.

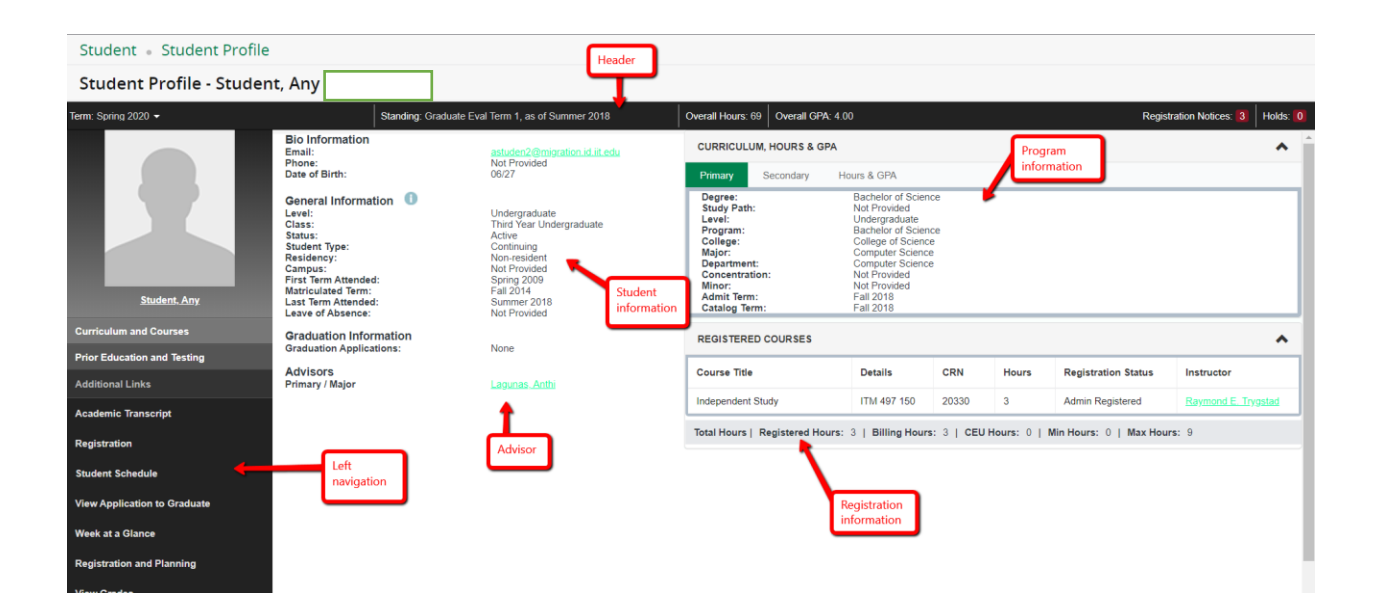

## **ILLINOIS TECH**

### **Notifications**

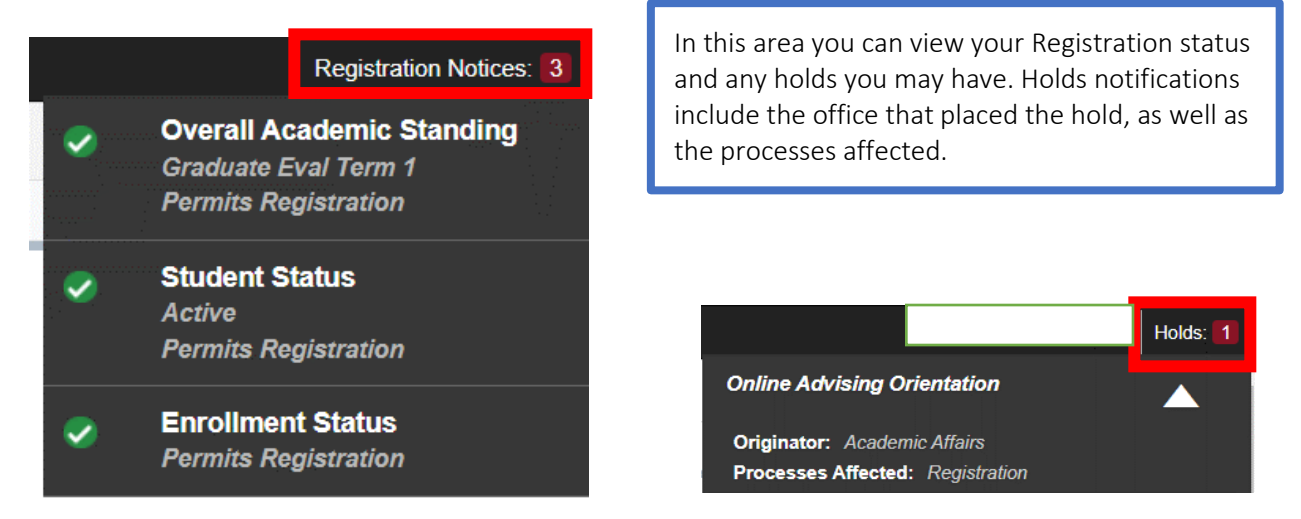

#### Left Navigation

These links take you to various pages outside of the student profile. Some of the links will still navigate to Banner 8 pages.

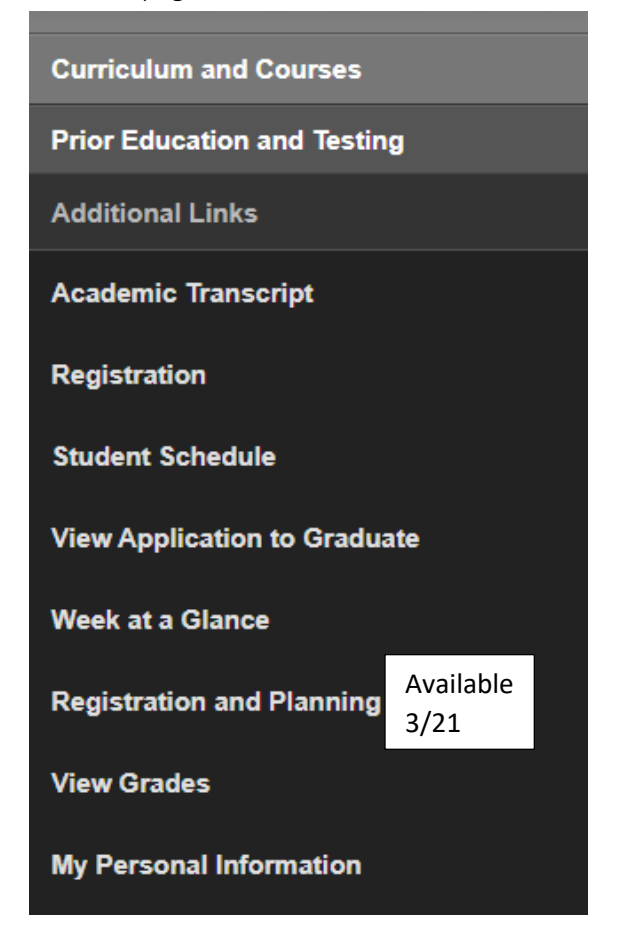

- Academic transcript this is access to an unofficial transcript.
- Registration Access registration information, add/drop courses.
- Student schedule view each semester schedule and access the detail schedule.
- View application to graduate apply to graduate and complete the ceremony response form. This is accessible for students who will be graduating soon.
- Week at a glance
- View grades provides a comprehensive list of your graded courses by term.
- Personal information

## **ILLINOIS TECH**

# **OFFICE OF THE REGISTRAR**

• Prior education and testing – displays all of your testing and prior institutional information.

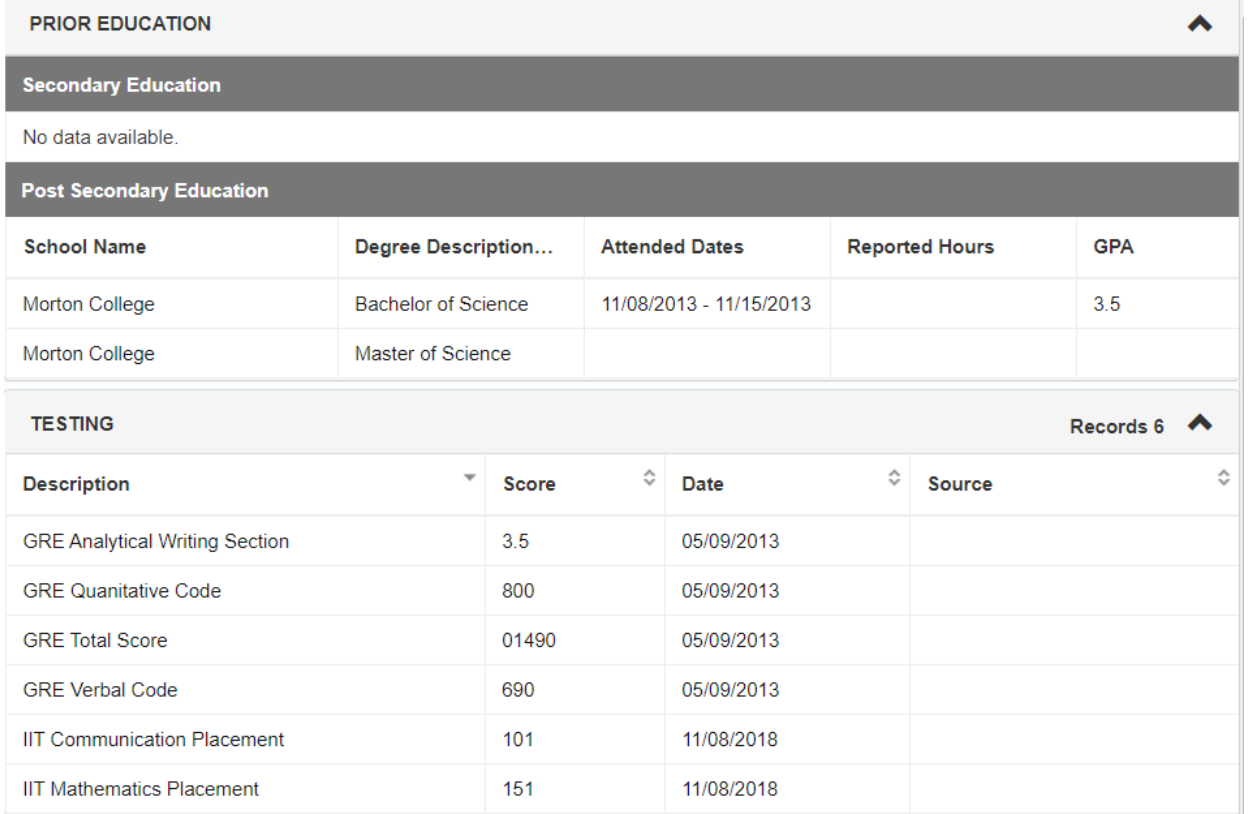

### STUDENT GRADES

View grades – link is available in the left navigation on the student profile. Select the term and level to view your grades. You can also view the course information via the link in the course title.

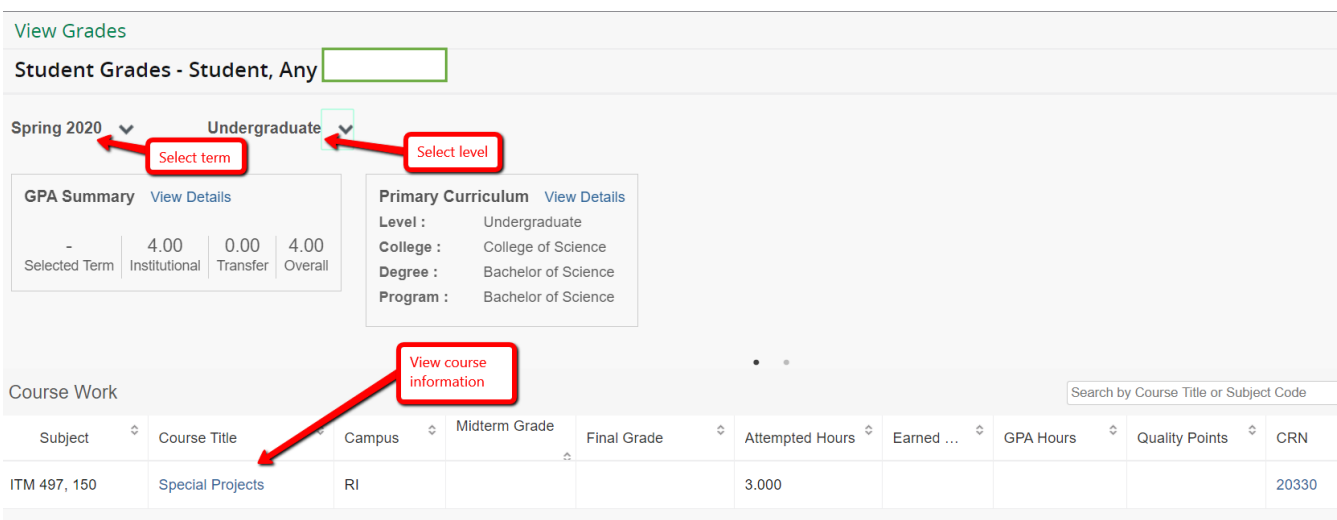